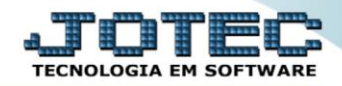

## **RELATÓRIO DE SITUAÇÃO DO SERVIÇO** *SVAVDSTSV*

 *Explicação: Para uma rápida análise dos serviços cadastrados, o sistema disponibiliza o relatório de Situação de Serviços e nele é possível visualizar todos os serviços cadastrados de acordo com o status informado no filtro. A atualização desse status pode ser feita diretamente no cadastro da Ordem de Serviço.*

## Para realizar essa operação acesse o módulo: *Serviços***.**

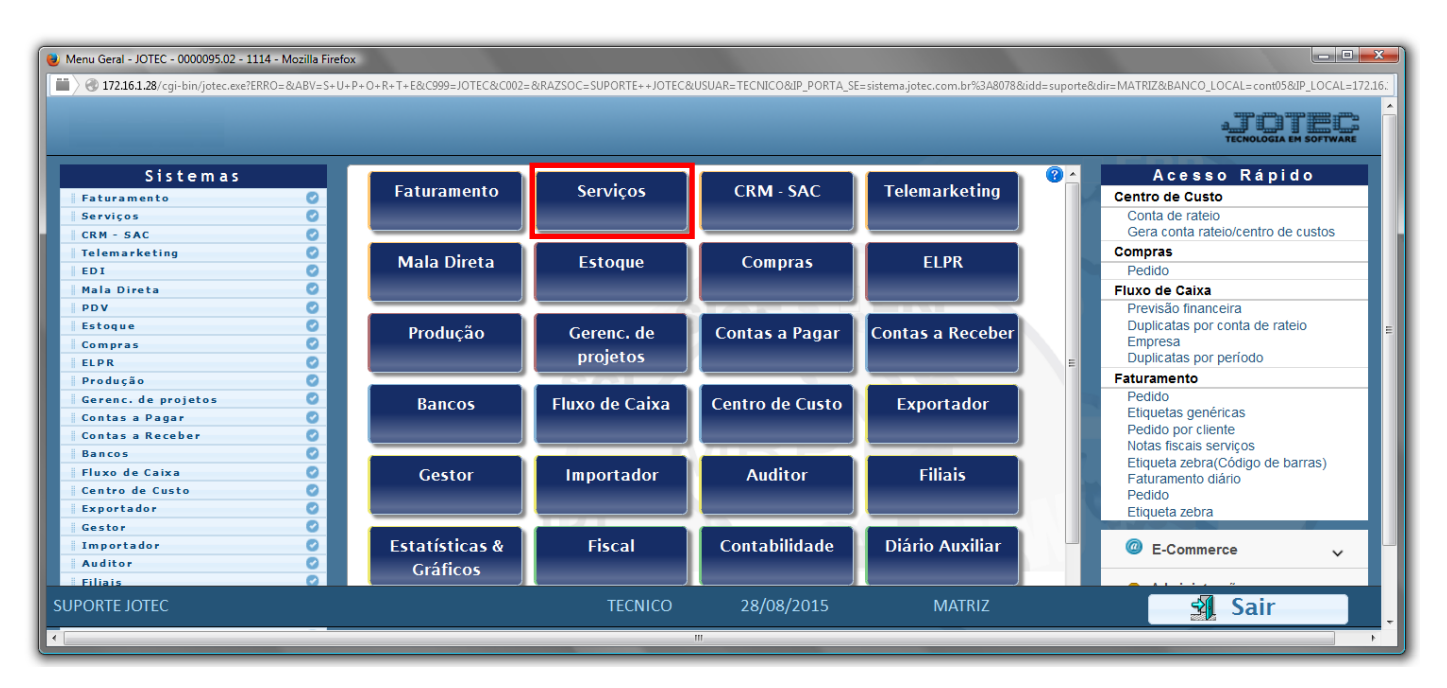

Em seguida acesse: *Relatório > Situação do serviço*.

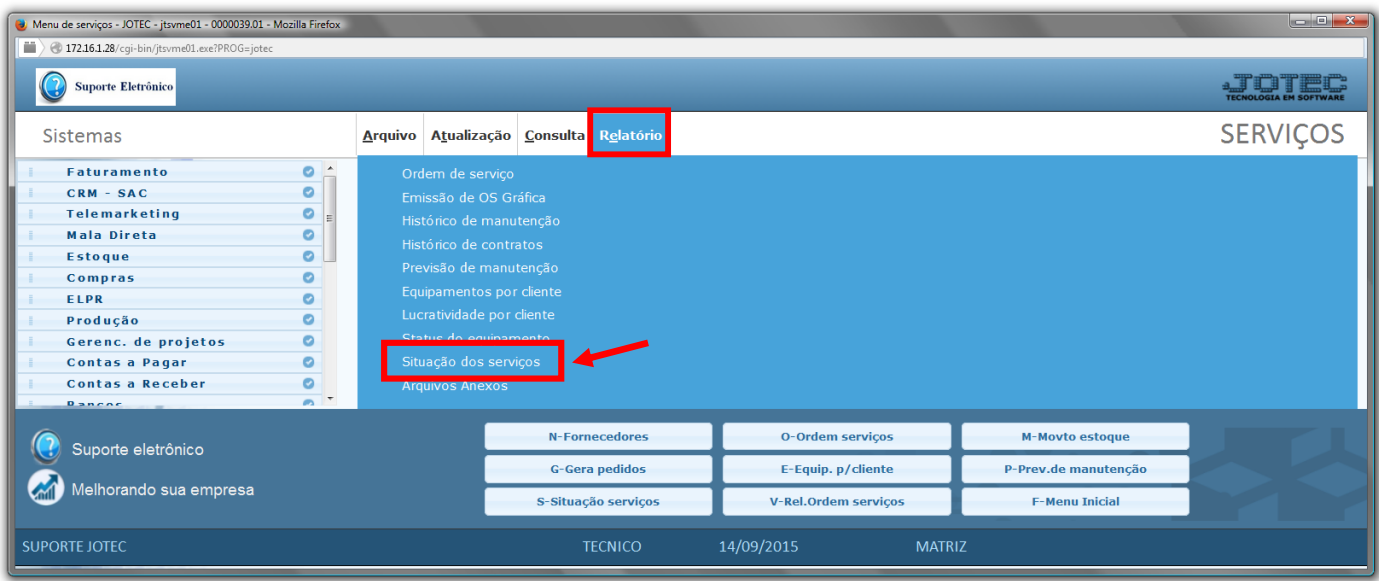

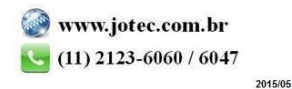

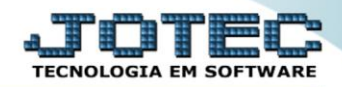

- $\triangleright$  Será aberta a tela abaixo:
- Selecione a *(1)Ordem "Cliente" "Ordem de serviço " ou "Data"*.
- Informe o *(2) Cliente "inicial e final"*, informe a *(3) Data de emissão "inicial e final"*, informe a *(4) Ordem de serviço "inicial e final"* e selecione a *(5) Situação desejada*, a serem consideradas na emissão do relatório.
- Clique no ícone da *"Impressora"* para emitir o relatório.

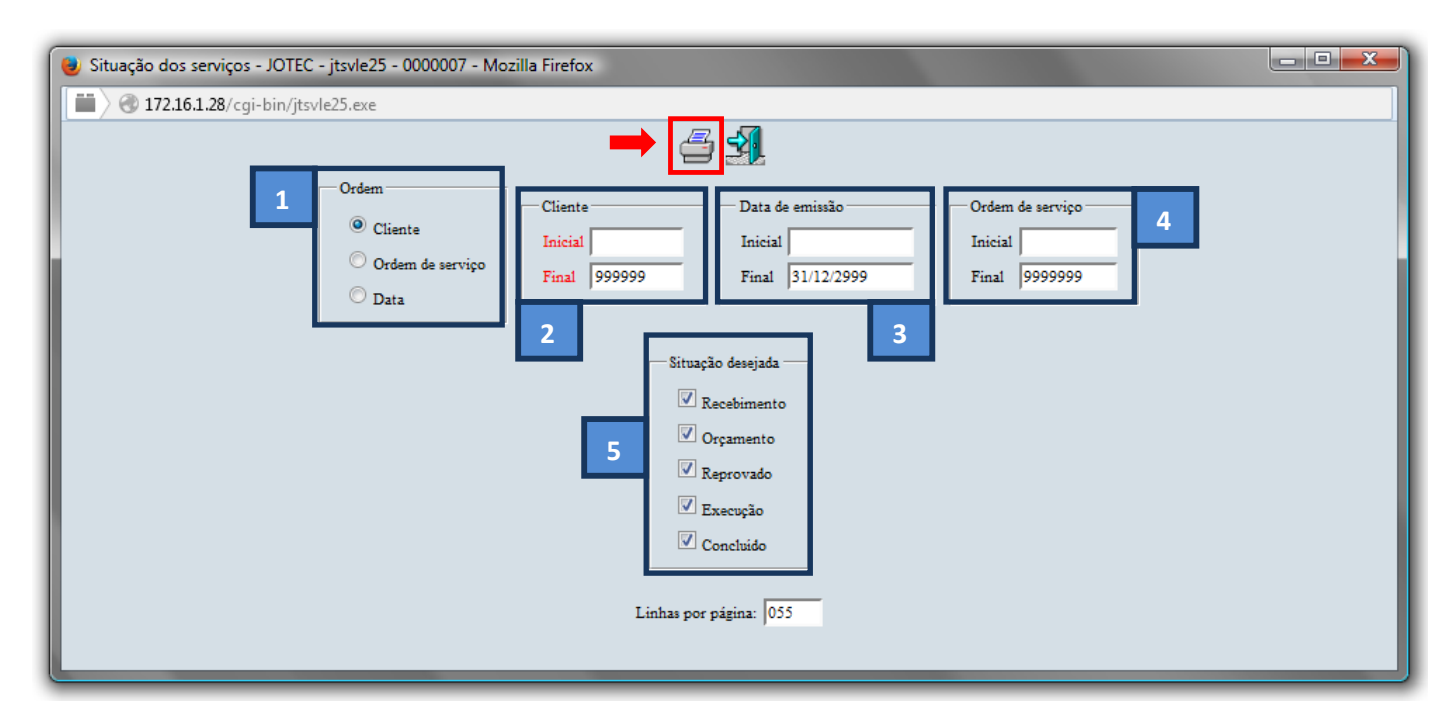

Selecione a opção: *Gráfica Normal – PDF com Logotipo* e clique na *Impressora*.

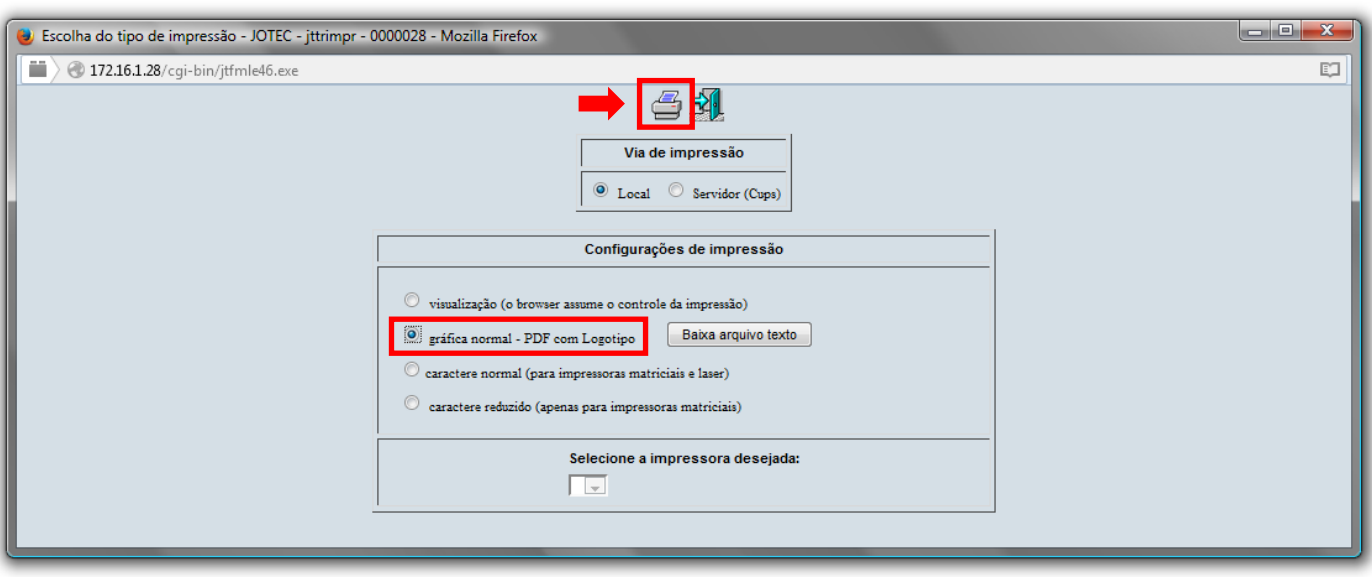

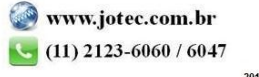

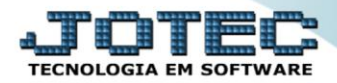

## **Será aberta a tela do relatório desejado.**

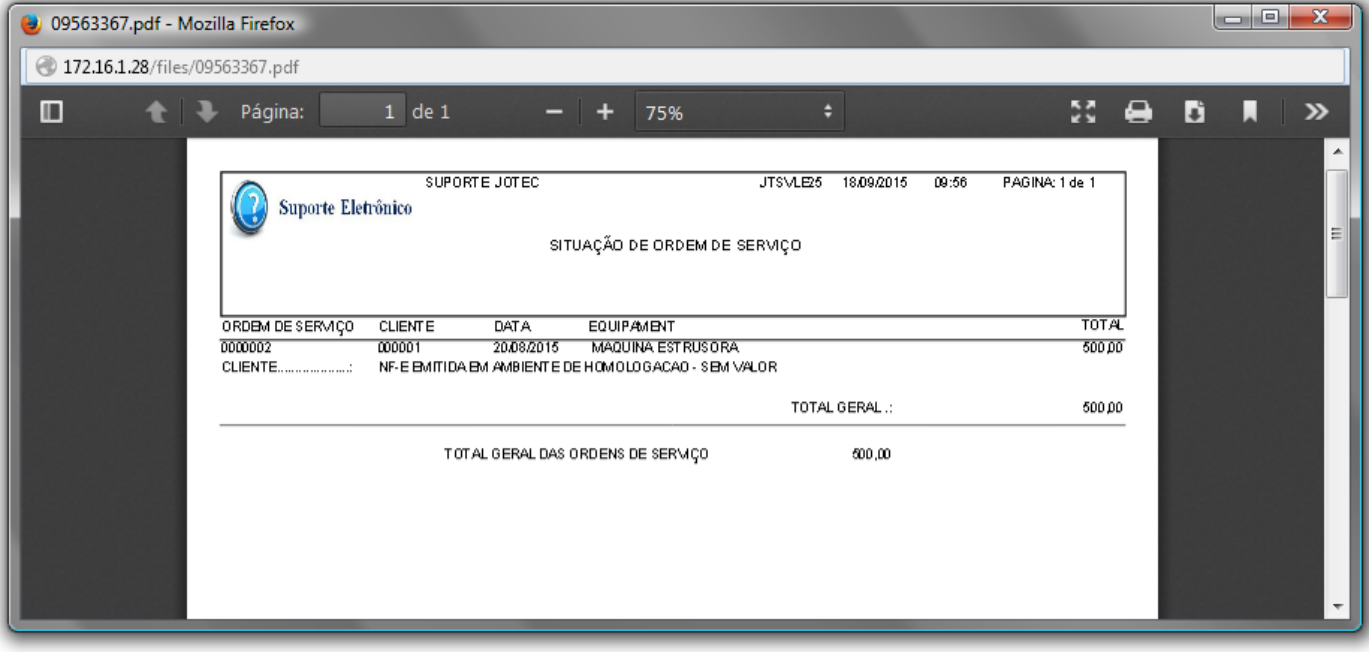

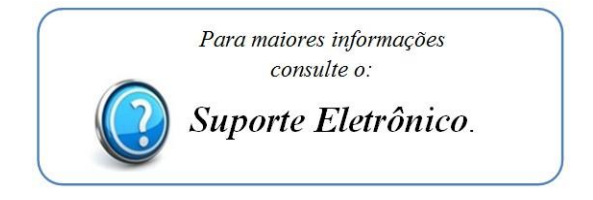

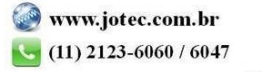